農業用ため池マップ

国土地理院地図上に石川県のため池の位置情報を表示することができます。 【表示の手順】

- 1. ため池の位置情報データ ishikawa.geojson をダウンロードし保存して下さい。
- 2. 国土地理院地図の閲覧ページを表示します。

https://maps.gsi.go.jp/#10/37.134593/136.844330/&base=std&ls=std&disp=1&vs=c1j0h0k0l0u0t0z0r0s0m0f1

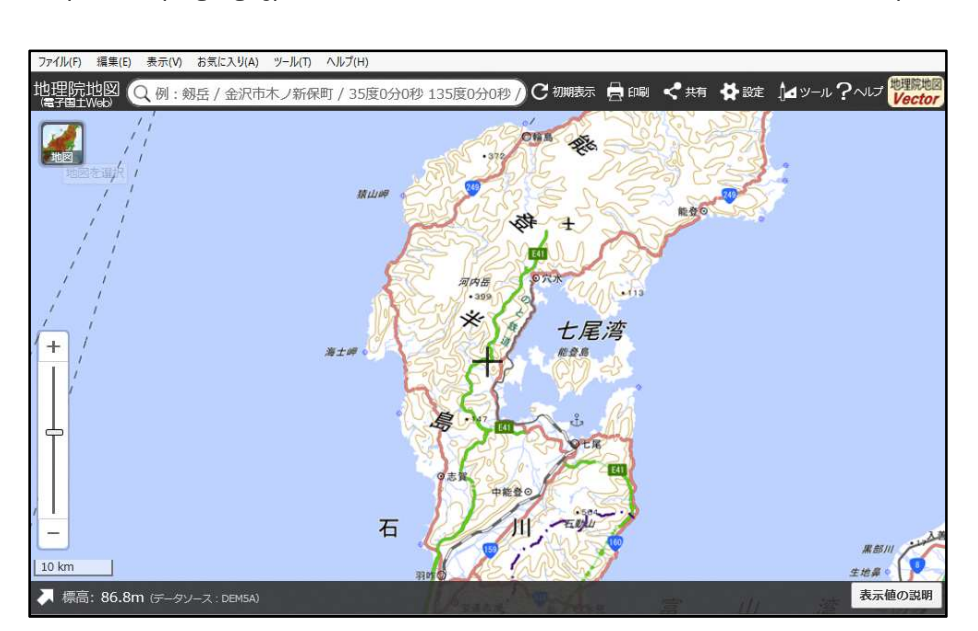

3. ①「ツール」を選択し、次に②「作図・ファイル」を選択します。

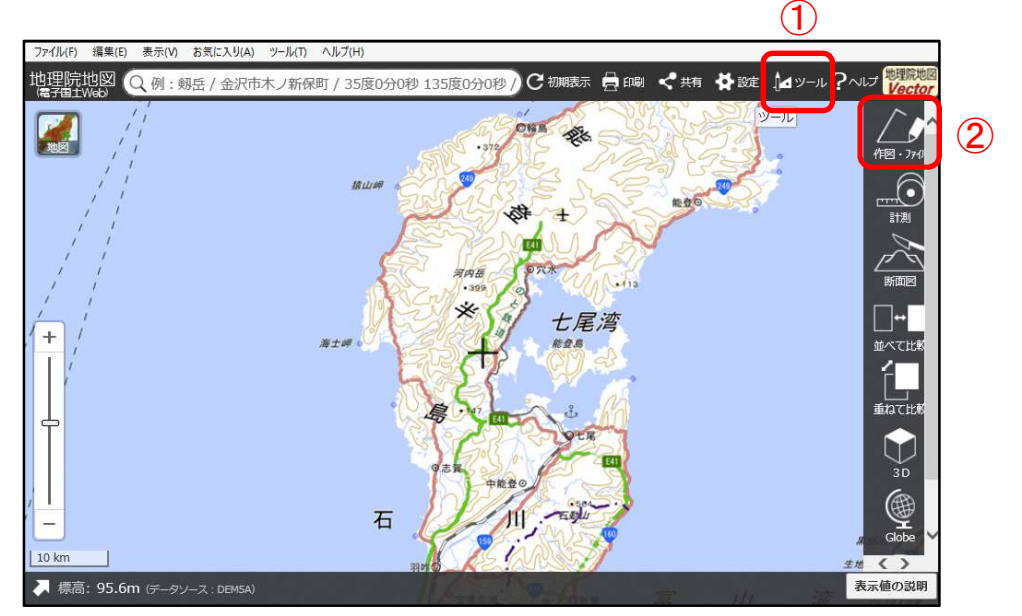

(外部サイトへリンク)

4. 「ファイルからデータを読込」を選択します。

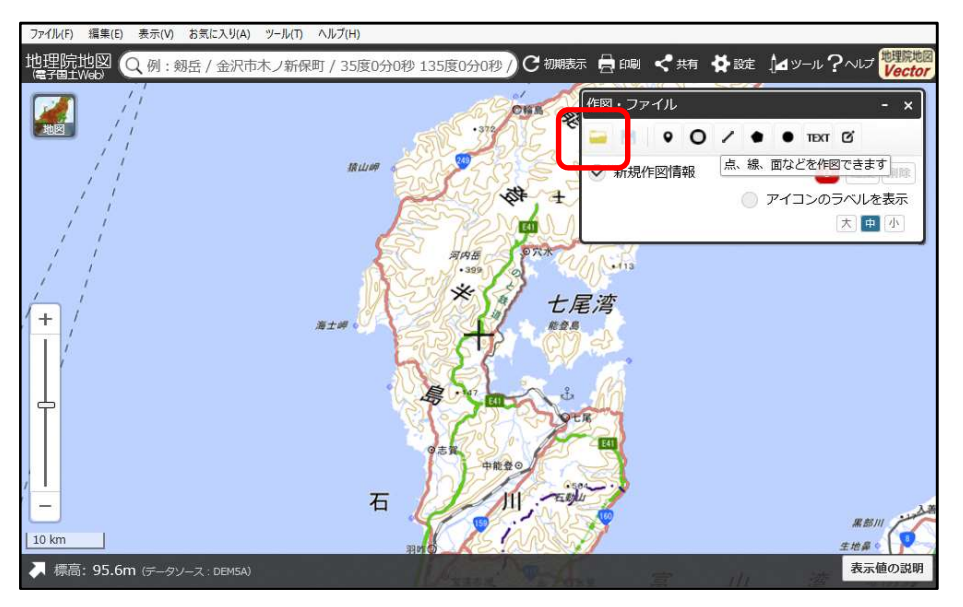

5. 「参照」から1.で保存したため池の位置情報データ「ishikawa.geojson」を選択します。

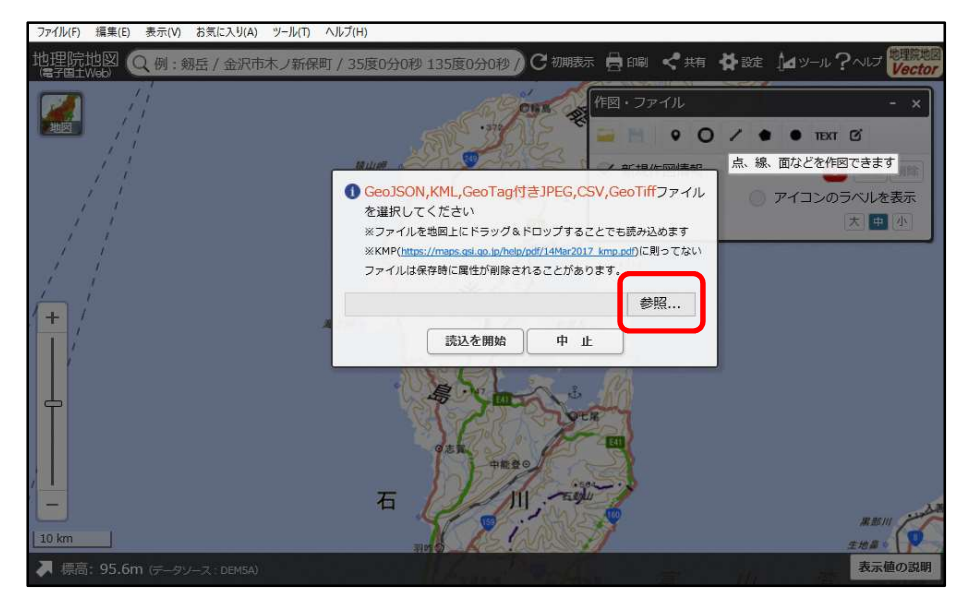

6. 「読込を開始」を選択します。

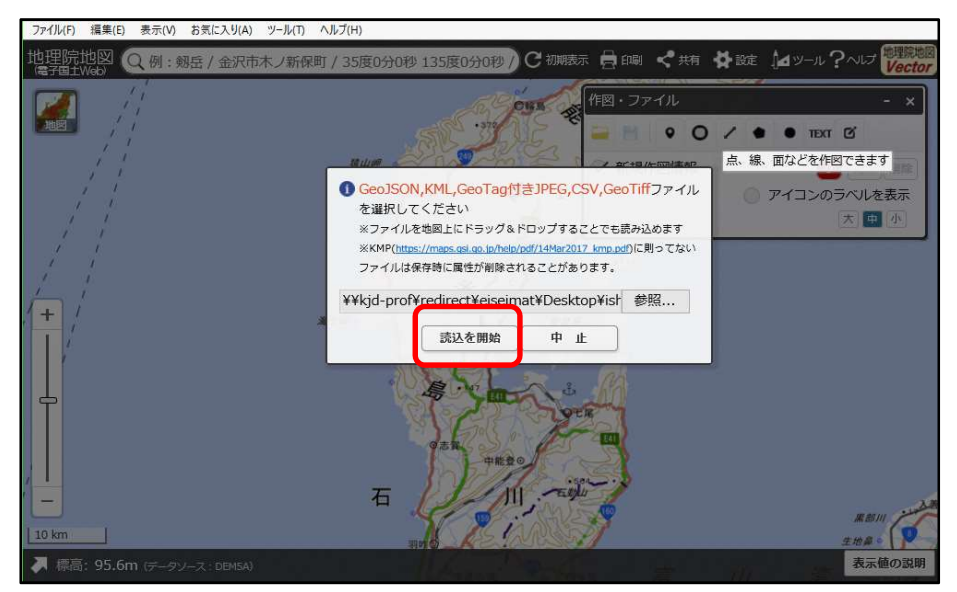

7. ため池の位置がオレンジ色のアイコンで表示されます。

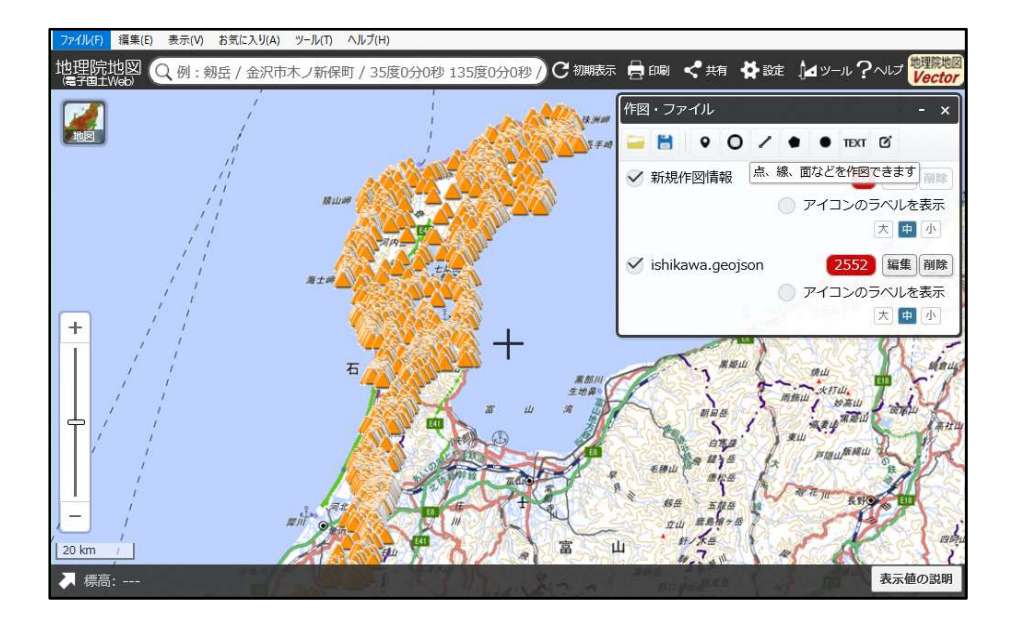

8. アイコンを選択するとため池の名称、住所が表示されます。

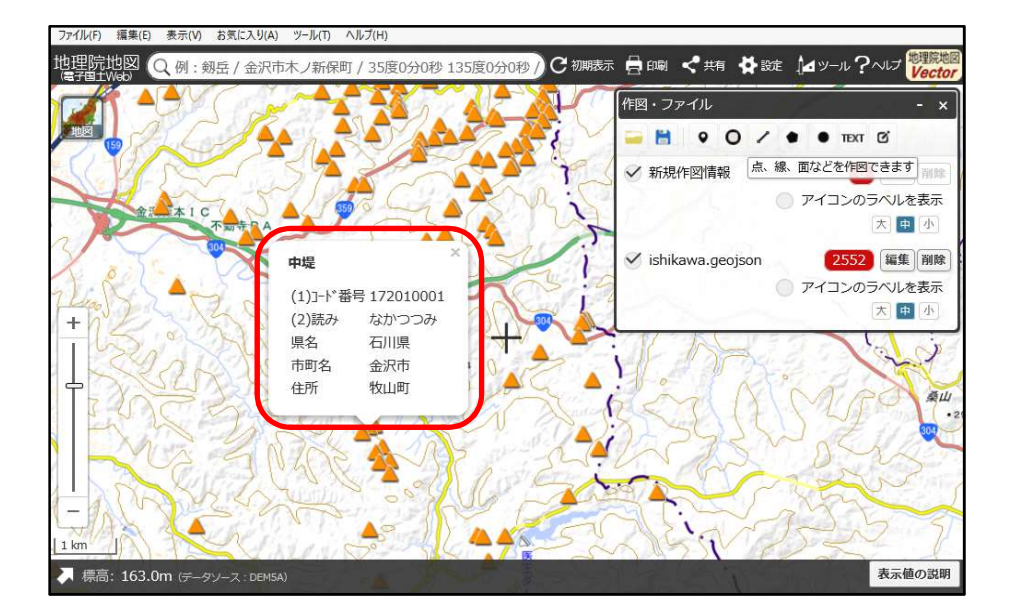